# **Story Board Keliling dan Luas Jajar Genjang**

**By Tri Suistiani Yuliza E-mail: tri88za@yahoo.co.id**

# **Keliling dan Luas Jajar Genjang**

## **A. Ketentuan Umum**

Ukuran Layar / Stage (Panjang x Tinggi) : 800 X 600 pixels Kecepatan Gerak ( Frame Rate) : 17 fbs<br>Background Color : Hitam (#000000) Background Color Tampilan : 1 Scene/menu

# **B. Ilustrasi Tampilan**

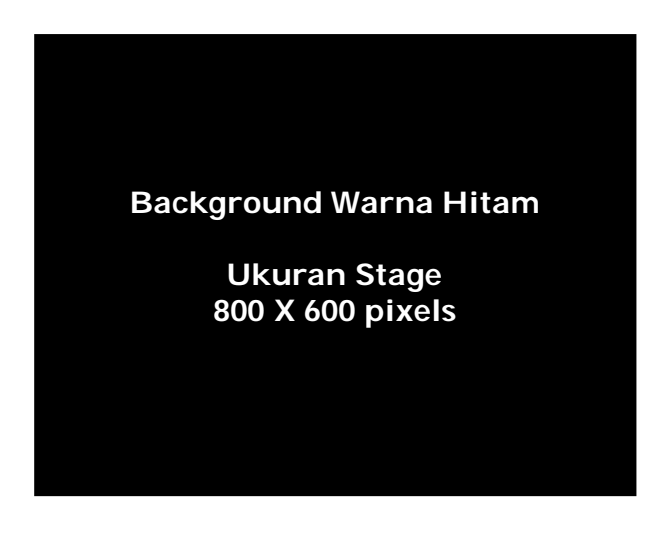

**C. Flowchart Program**

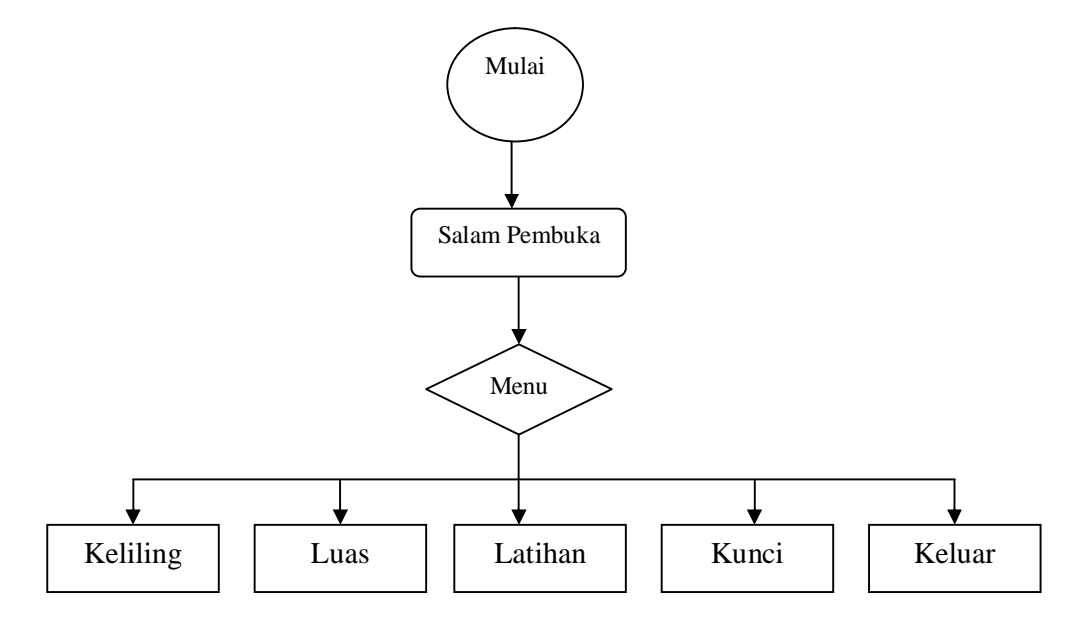

## **D. Story Board**

#### **Scene 1**

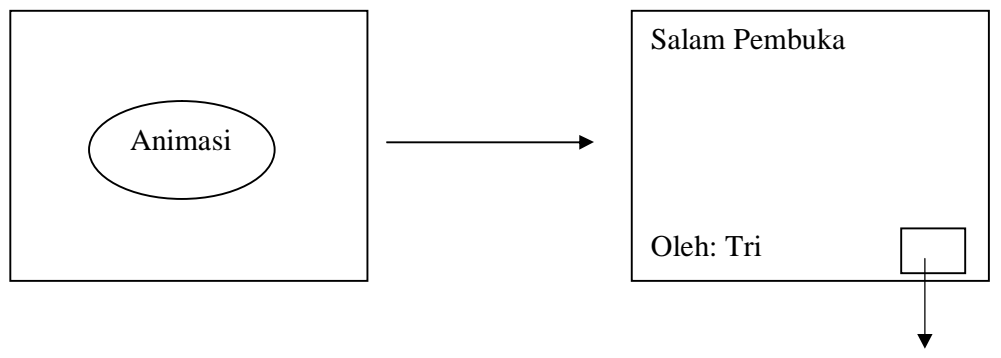

Tombol Mulai

#### Deskripsi dan action:

Tampilan awal dibuka dengan animasi pembuka, berupa animasi perubahan angka 1 menjadi 2 menjadi 3. Setelah animasi selesai masuk ke bagian salam pembuka yang berisi kata-kata salam pembuka dengan menggunakan jenis text static dan terdapat tombol mulai atau enter, untuk masuk ke menu atau memulai program pada Scene 2.

#### **Scene 2**

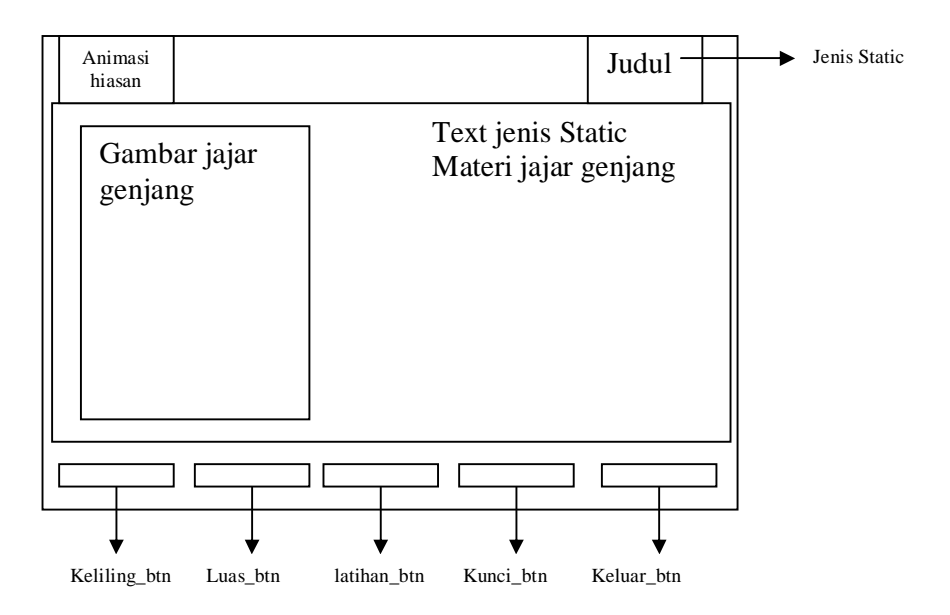

Deskripsi:

- Pada tampilan menu utama berisikan
- § Judul
- § Materi dasar Jajar Genjang
- § Gambar Bangun Jajar Genjang
- § Hiasan berupa ulat
- § Tombol keliling, luas, latihan , kunci, dan keluar.

Action:

- § Gambar bangun jajar genjang berupa movie clip. Dengan gerakan ke kiri dan ke kanan.
- § Ulat pun berupa movie clip. Dengan gerakan seekor ulat.
- § Keliling\_btn menjalankan program ke Scene 3.
- § Luas\_btn menjalankan program ke Scene 4.
- § Latihan\_btn menjalankan program ke Scene 5.
- § Kunci\_btn menjalankan program ke Scene 6.
- § Keluar\_btn berfungsi untuk keluar dari program.

Backsound:

Berupa instrument lagu. Yang bermain ketika masuk menu utama dan tetap berlanjut walaupun masuk ke menu Scene lainnya.

# **Scene 3**

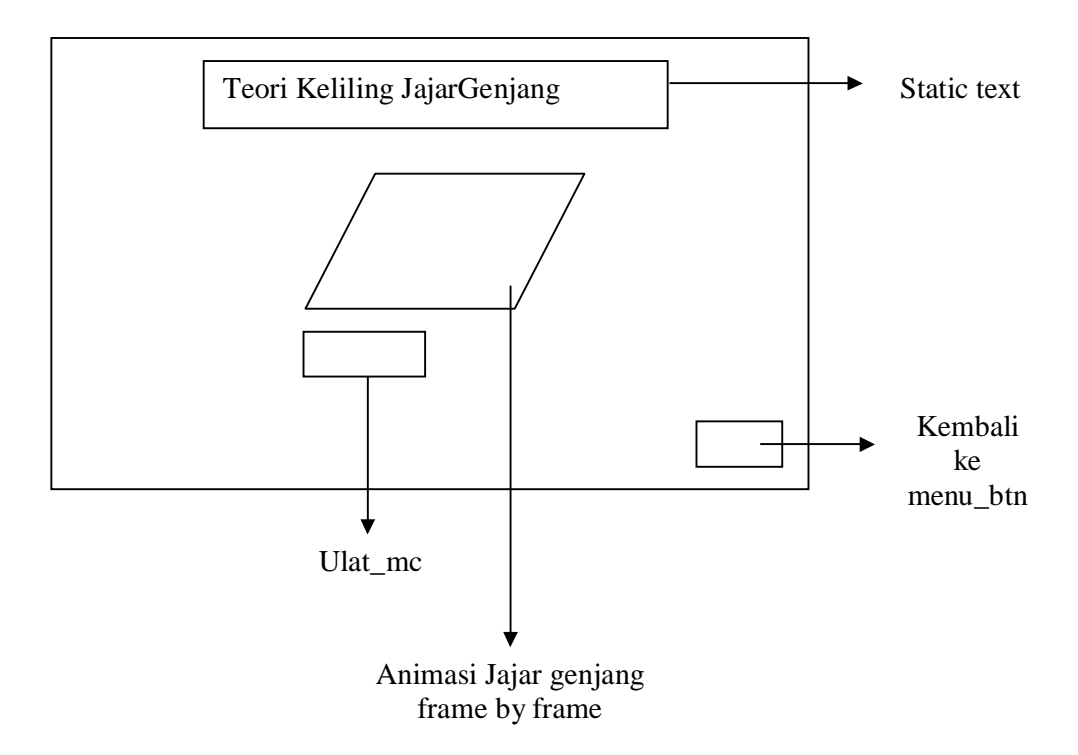

Deskripsi dan action :

- § Ketika masuk ke menu keliling ini, terdapat tampilan materi keliling dan akan menampilkan ulat mengelilingi sisi dari bangun jajar genjang. Setiap sisi yang terlewati ulat tersebut ketebalan dari garis sisi jajar genjang tersebut akan bertambah. Ulat tersebut akan berhenti di titik awal ia bergerak.
- § Tombol kembali ke menu utama akan menjalankan program menu utama pada Scene 2.

### **Scene 4**

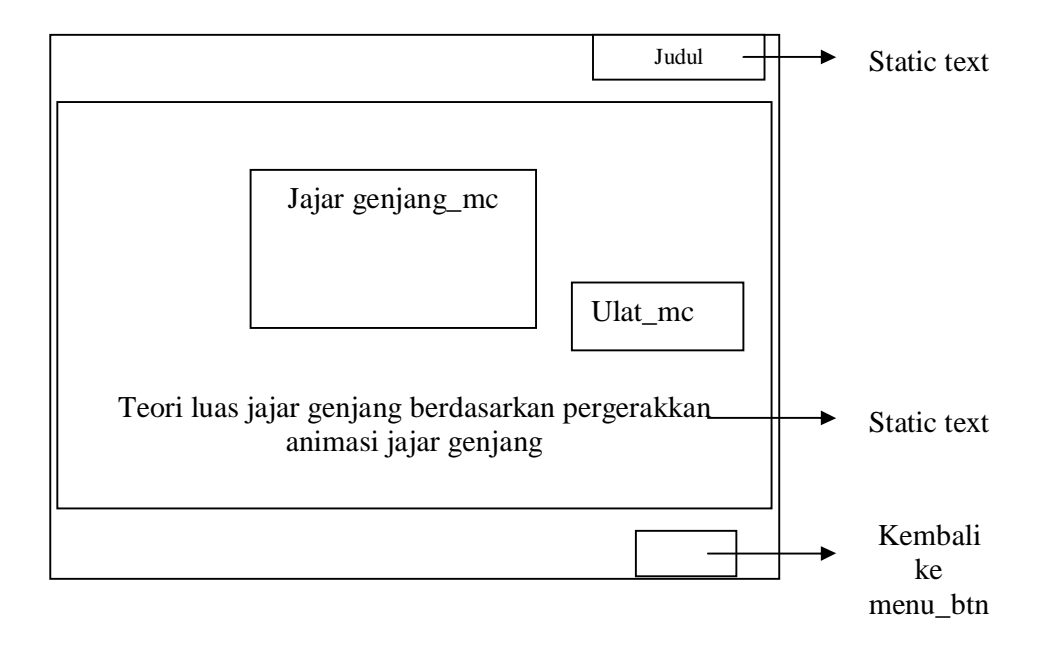

Deskripsi dan action:

Ketika masuk ke menu luas jajar genjang ini, terdapat tampilan:

- § Materi luas jajar genjang.
- § Bangun jajar genjang dengan garis tinggi. Jajar genjang tersebut terpotong dengan potongannya pada garis tinggi. Salah satu potongan dari bangun tersebut berpindah ke sisi yang lain sehingga bangun berubah menjadi bangun persegi panjang.
- § Ulat yang mengeleng-gelengkan kepalanya ketika potongan dari jajar genjang bergerak turun dan naik. Dan ulat bergerak maju seolah-olah ulat tersebut mendorong potongan jajargenjang.
- § Tombol kembali ke menu utama akan menjalankan program menu utama pada Scene 2.

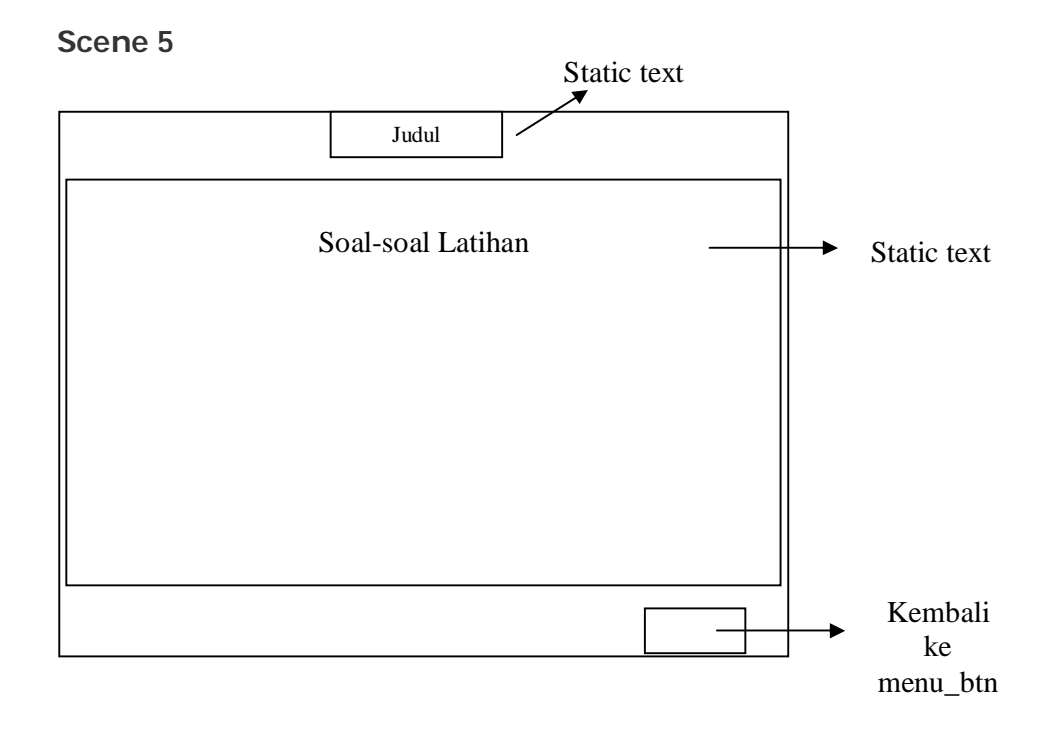

Deskripsi dan action:

Ketika masuk ke menu latihan ini, di sajikan soal-soal latihan saja karena bentuk program ini bukan jenis interaktif dan tombol kembali ke menu utama akan menjalankan program menu utama pada Scene 2.

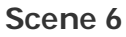

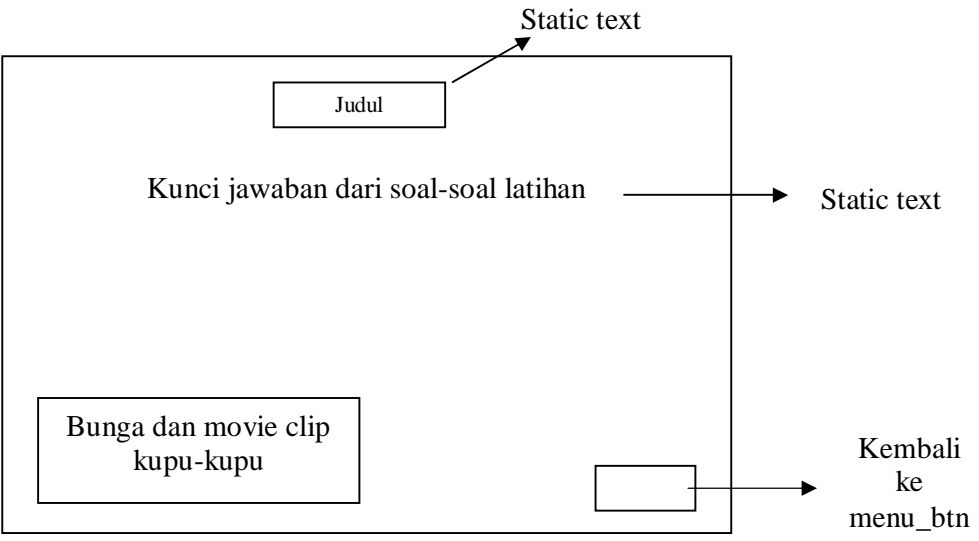

Deskripsi dan action:

Tampilan yang diberikan ketika masuk ke menu kunci adalah

- § Kunci jawaban soal-soal latihan pada menu latihan.
- § Hanya sebagai hiasan ditampilkan bunga dan kupu-kpu yang menggerakkan sayapnya.
- § Tombol kembali ke menu utama akan menjalankan program menu utama pada Scene 2.